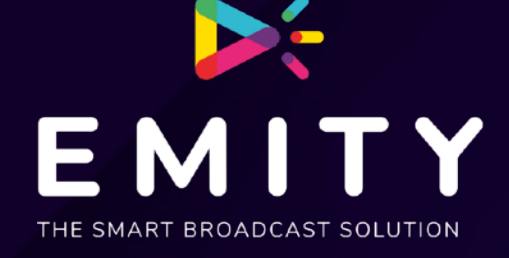

# **INFORMATION MAJ V6.6.0**

## **LOGICIEL E-MANAGER**

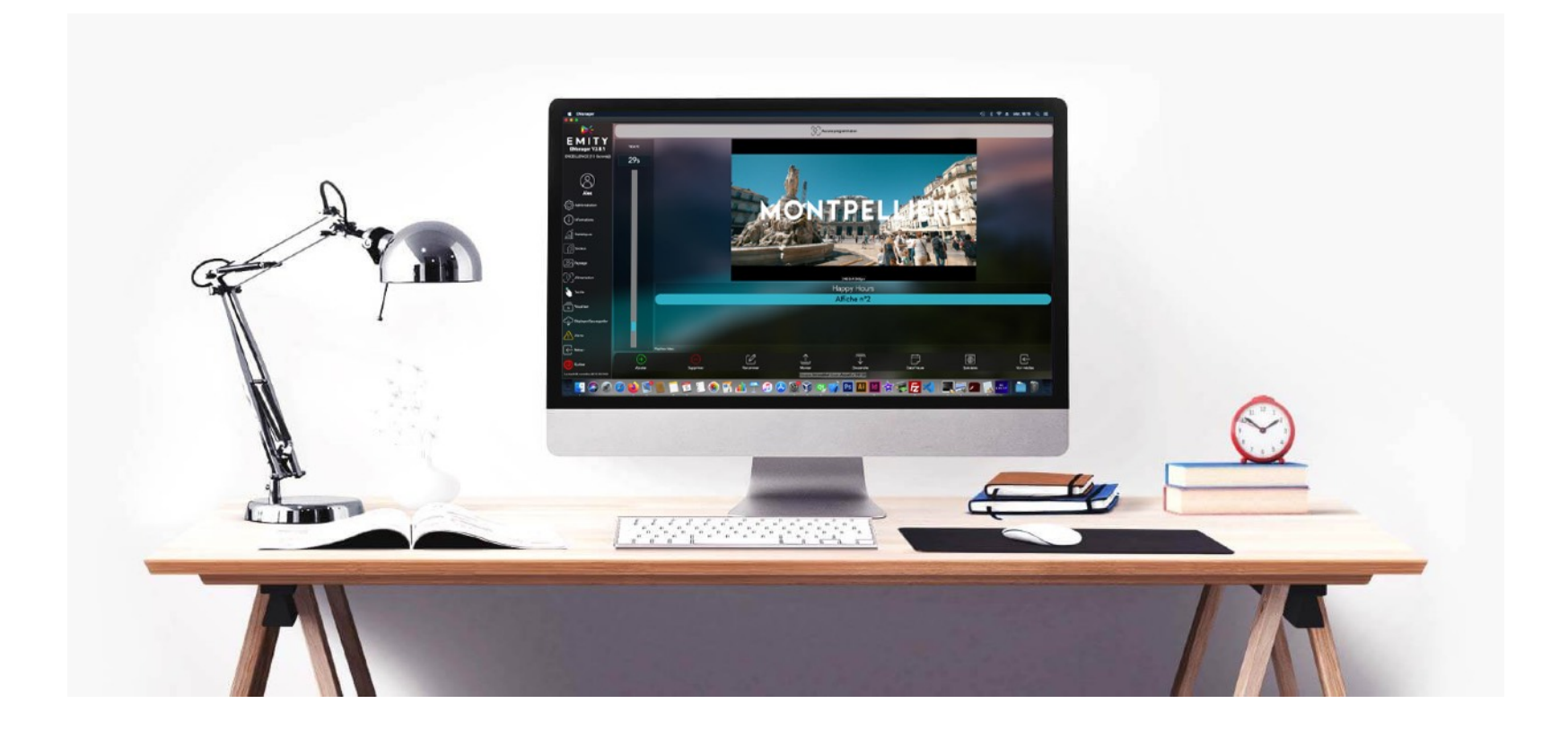

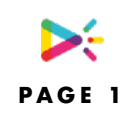

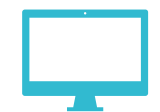

#### **PRESENTATION**

Ce document permet une information des mises à jours sur la plateforme de gestion web E-manager:

La mise à jours Version V6.6.0 est prévu Mercredi 21 Mars 2022 à 22h.

La dernière mise à jours été le 10 Mars 2022: Version 6.2.0

Cette mise à jours, est une mise à jours majeure, elle va apporter des améliorations de gestions, l'interface aura de nombreuses améliorations.

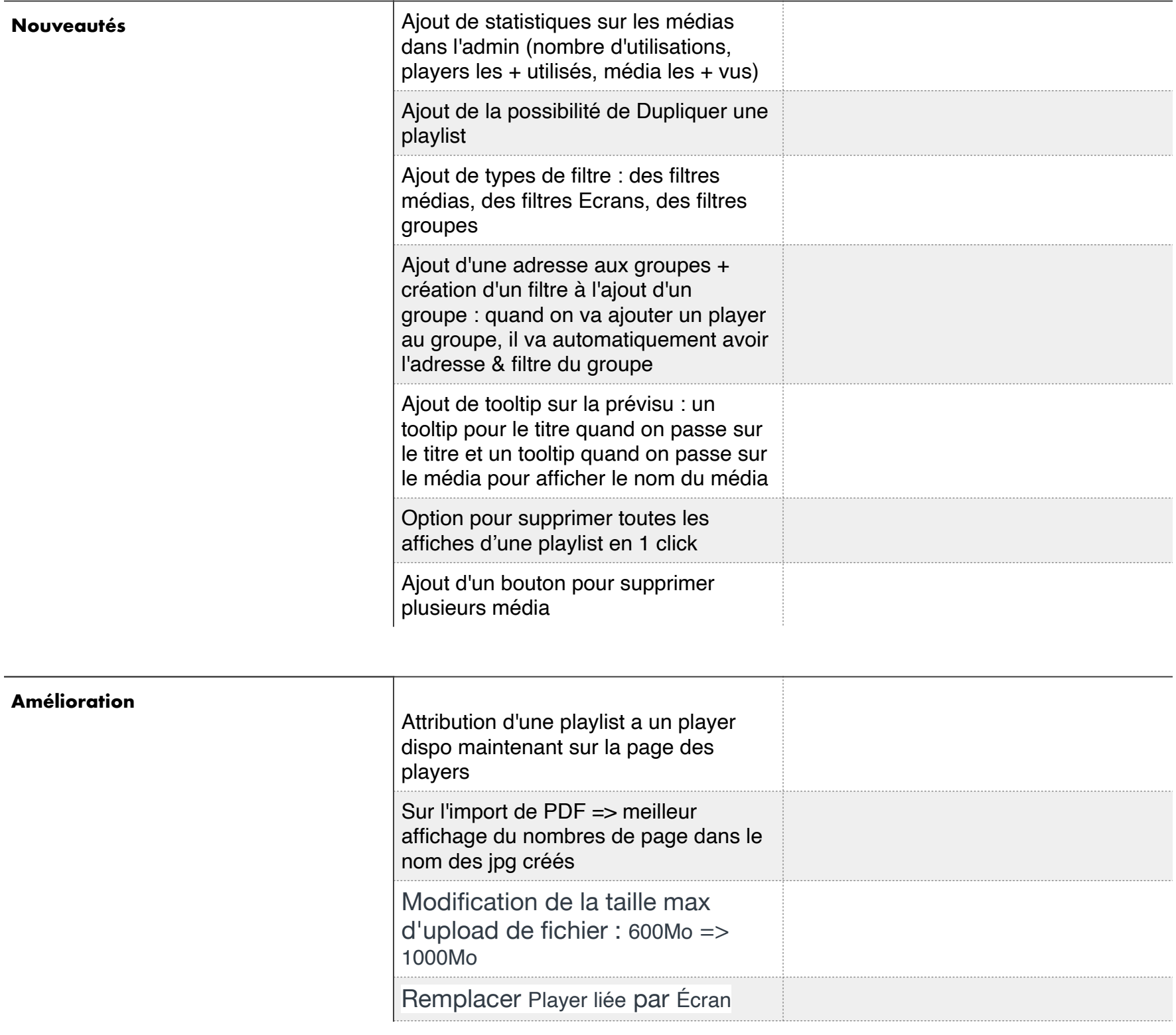

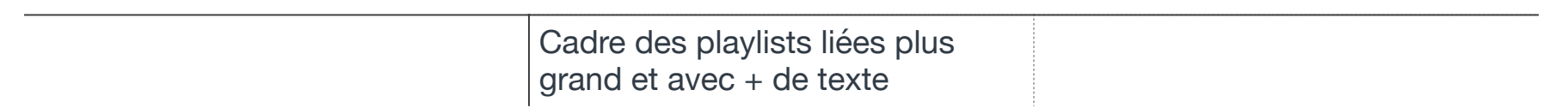

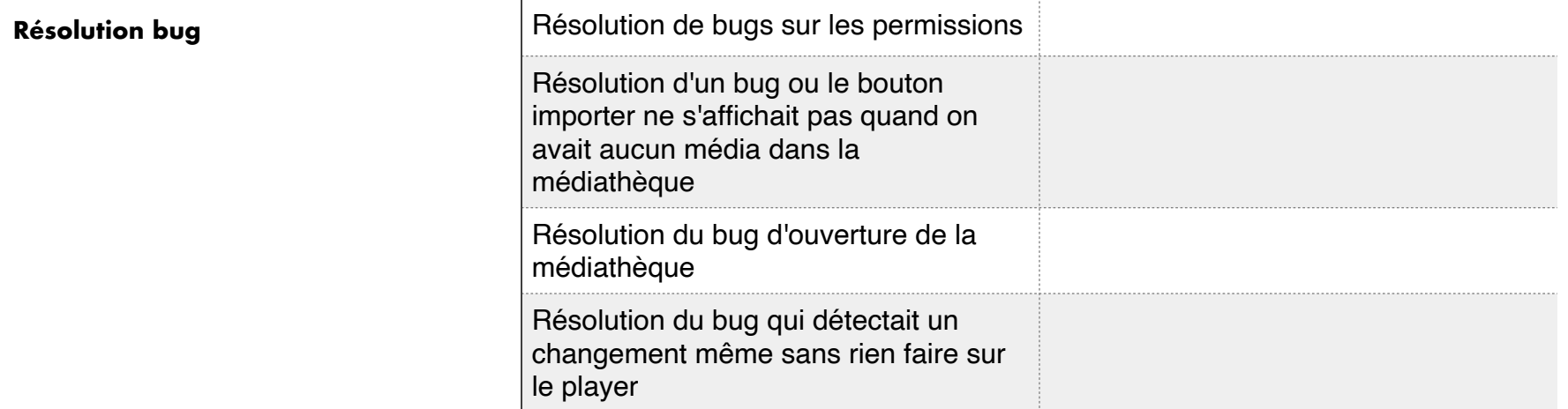

## **DÉTAILS NOUVELLES FONCTIONNALITÉS**

## **NOUVEAUTÉ:**

#### **Ajout des Statistiques:**

Cette fonctionnalité nous est demandé depuis longtemps afin de pouvoir donner des rapports de diffusion pour la partie régie publicitaire.

Elle sera disponible uniquement sur demande

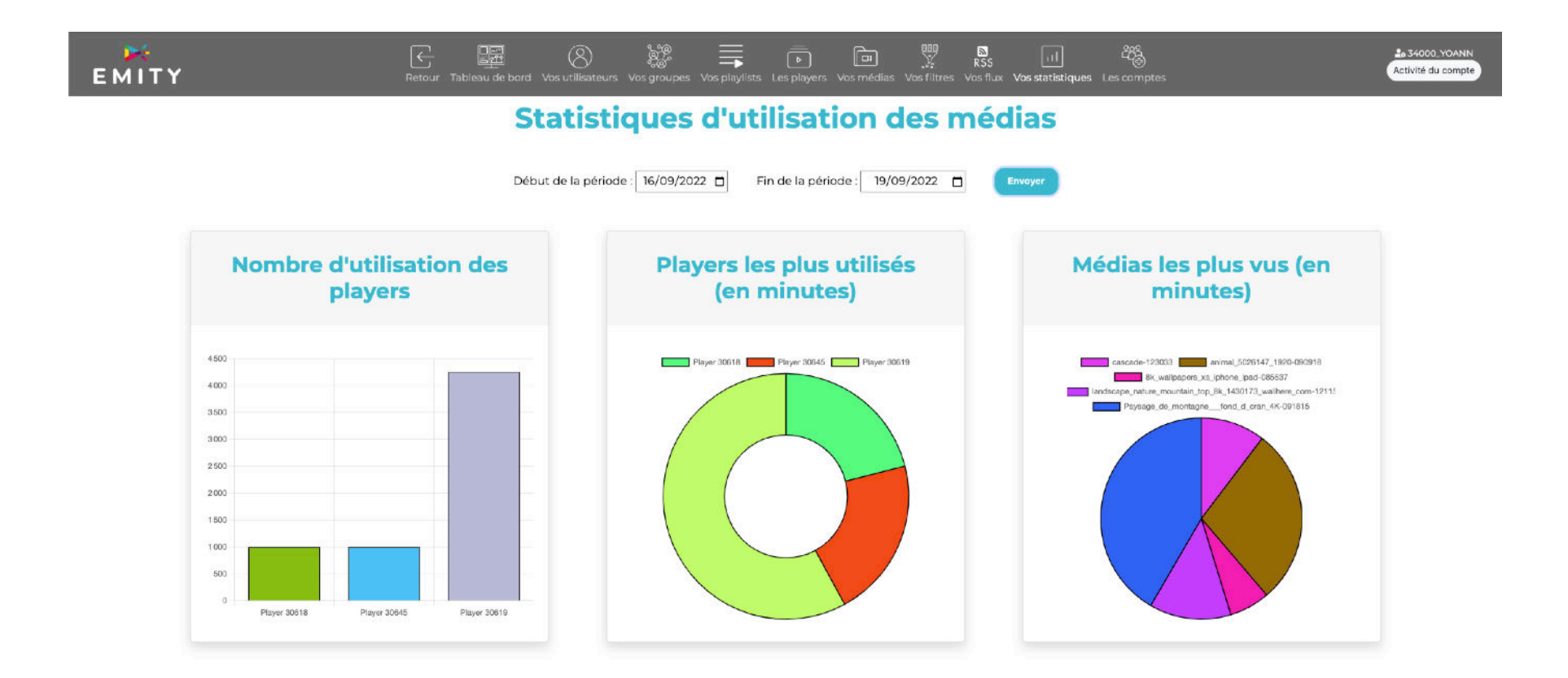

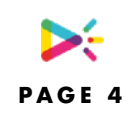

## **POSSIBILITÉ DE DUPLIQUER UNE PLAYLIST,**

Cette fonctionnalité nous est demandé depuis longtemps également, elle sera disponible sur la version V6,66.

L'intérêt est de pouvoir partir d'une playlist existante, pour en créer une variante.

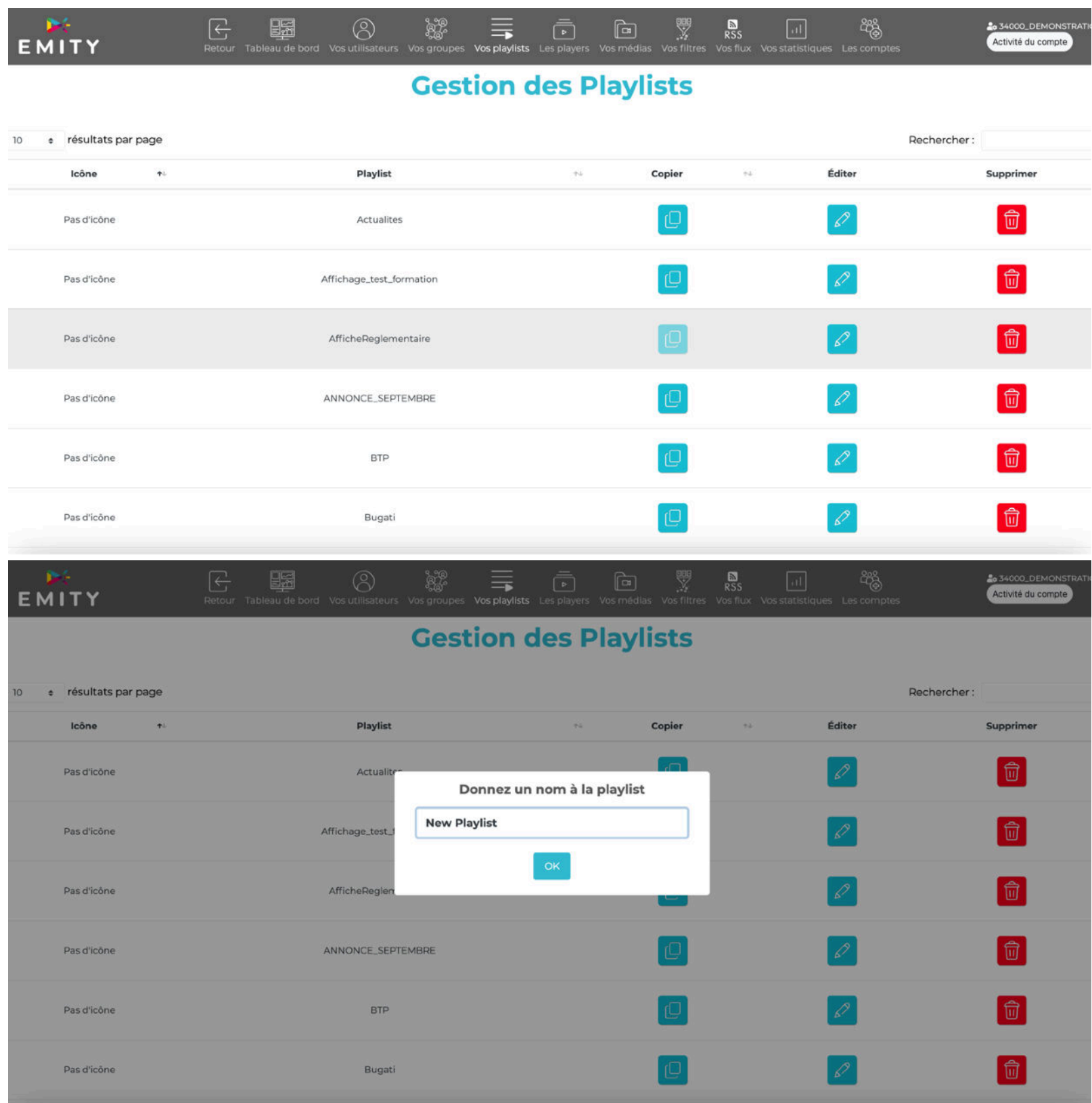

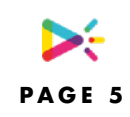

#### **MODE AJOUT DE TYPES DE FILTRE : DES FILTRES MÉDIAS, DES FILTRES PLAYERS, DES FILTRES GROUPES, DES FILTRES PLAYLIST :**

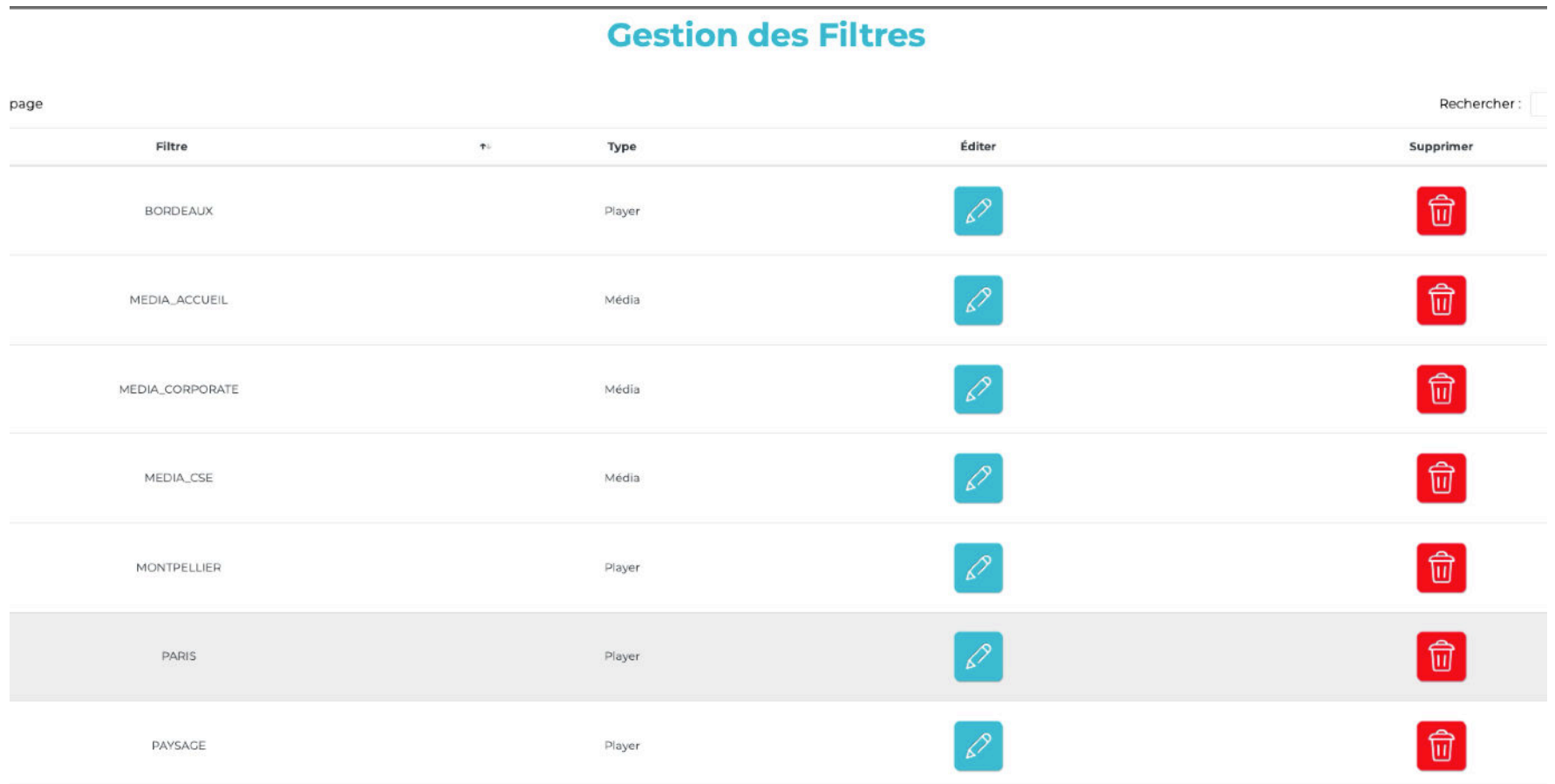

Afin de pouvoir bien différencier le type de filtres, il y a:

Le filtre Media, le filtre Ecran, Filtre groupe

Le filtre Media:

Ce filtre permet de créer comme des répertoires pour bien classer les médias

Le filtre Ecran:

Ce filtre est disponible afin lors de l'ajout de Ecran, de pouvoir bien référencer son emplacement,

Par exemple, l'on peut mettre paris, médiathèque, écran portrait,lors de la création d'une playlist, si l'on veut créer une campagne de communication sur tous les écrans de paris, en médiathèque en portrait, la plateforme pourra alors sélectionner automatiquement les bons écrans.

#### Filtre groupe:

Permet d'afficher les groupes suivant les filtres, dans le cas d'une gestion de parc avec beaucoup de groupes.

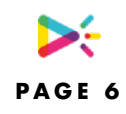

### **REMPLACEMENT UN TOOLTIP POUR LE TITRE QUAND ON PASSE SUR LE TITRE ET UN TOOLTIP QUAND ON PASSE SUR LE MÉDIA POUR AFFICHER LE NOM DU MÉDIA**

Lorsque la souris passe sur le nom du media, une bulle indique toutes les informations sur le média.

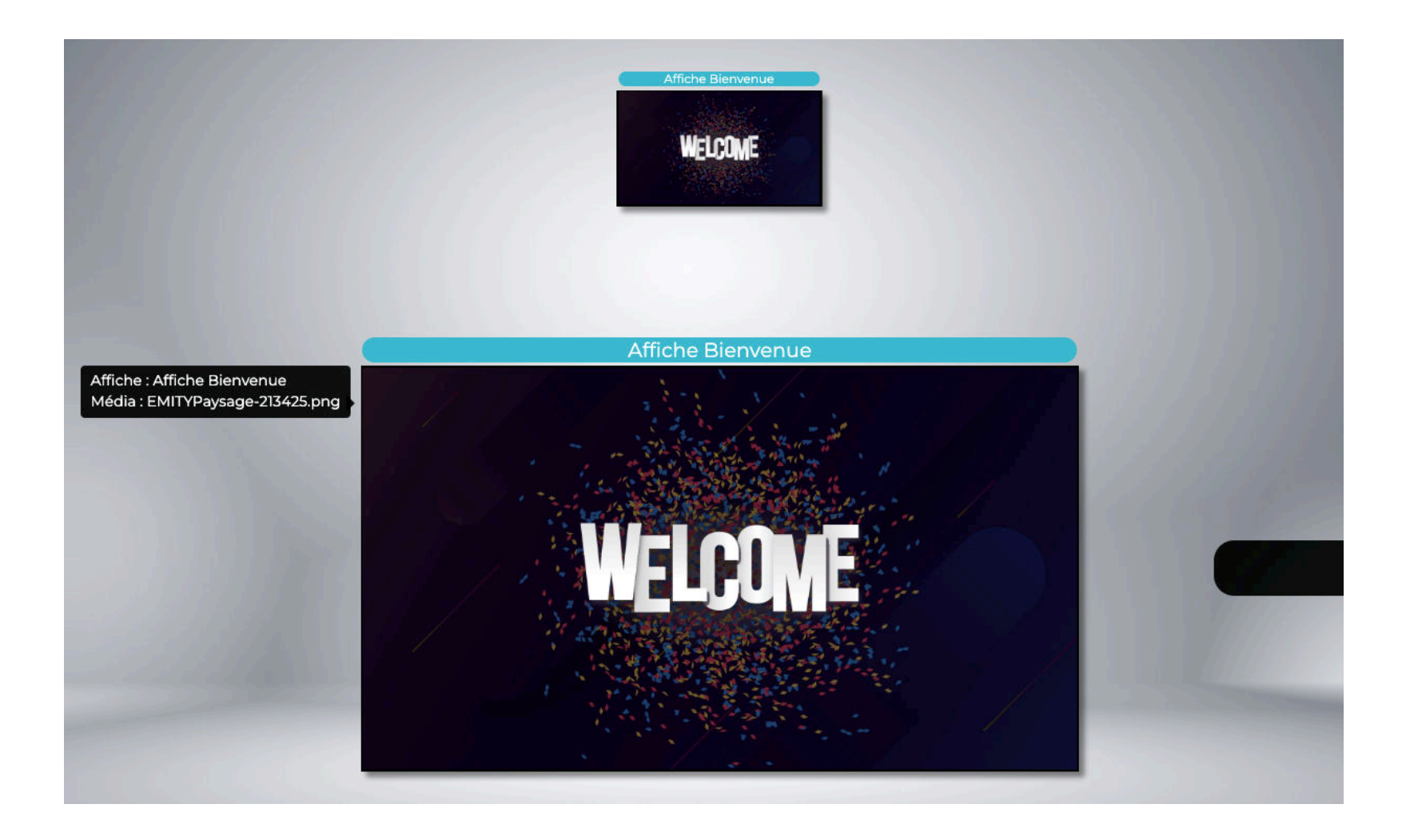

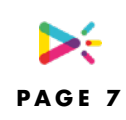

### **AJOUT D'UN BOUTON POUR SUPPRIMER PLUSIEURS MÉDIA**

Dans une playlist, afficher les media, vous pouvez maintenant supprimer plusieurs médias, en sélectionnant plusieurs médias, cela fait gagner du temps.

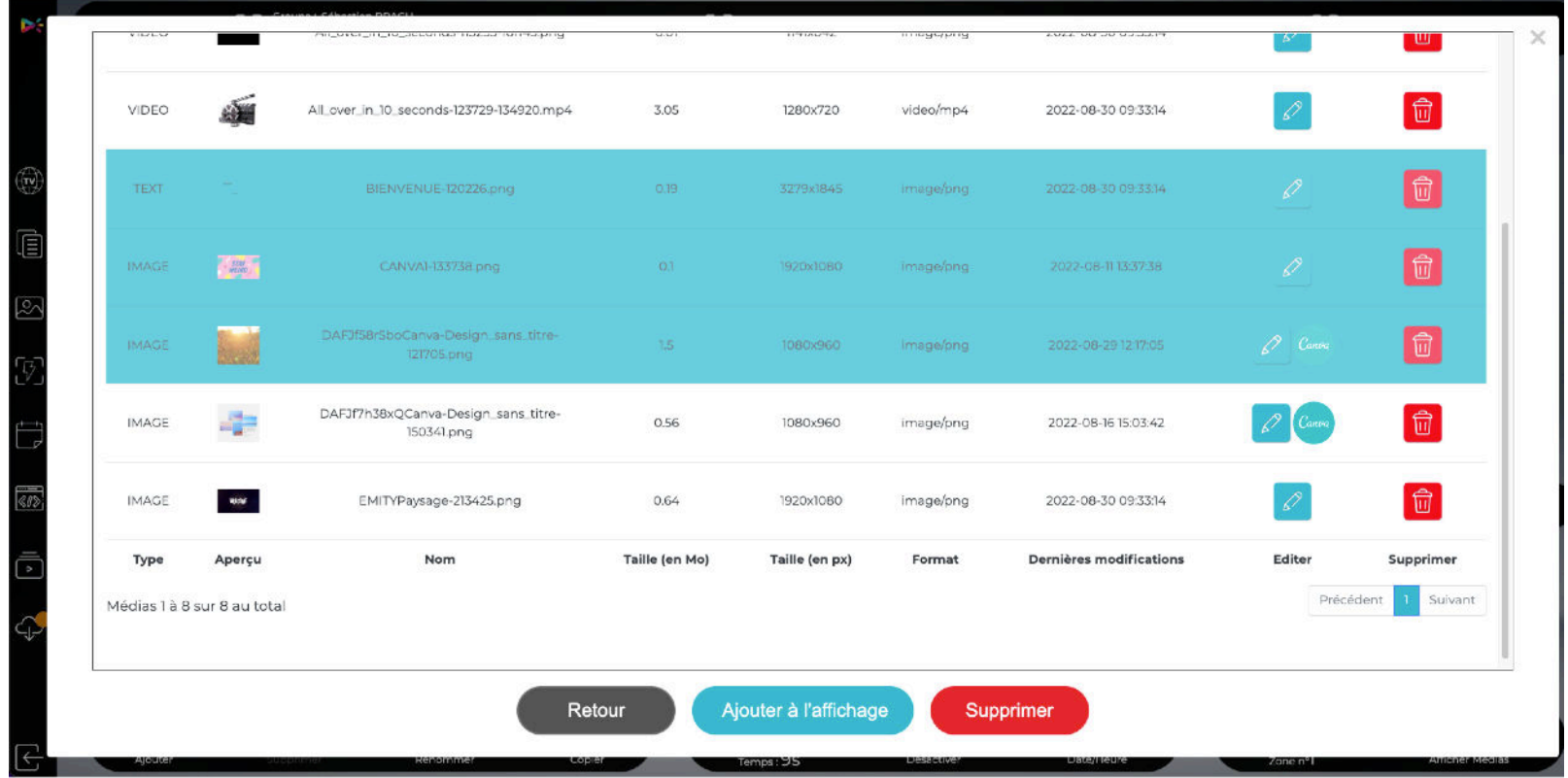

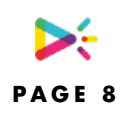

#### **SUPPRESSION EN 1 CLIC DE TOUTES LES AFFICHES DE LA PLAYLIST**

Lorsque l'on souhaite faire le vide dans une playlist, il est maintenant possible de le faire en 1 clic, en cochant lors de la suppression d'une Affiche, « cocher la case pour supprimer toutes les affiches »

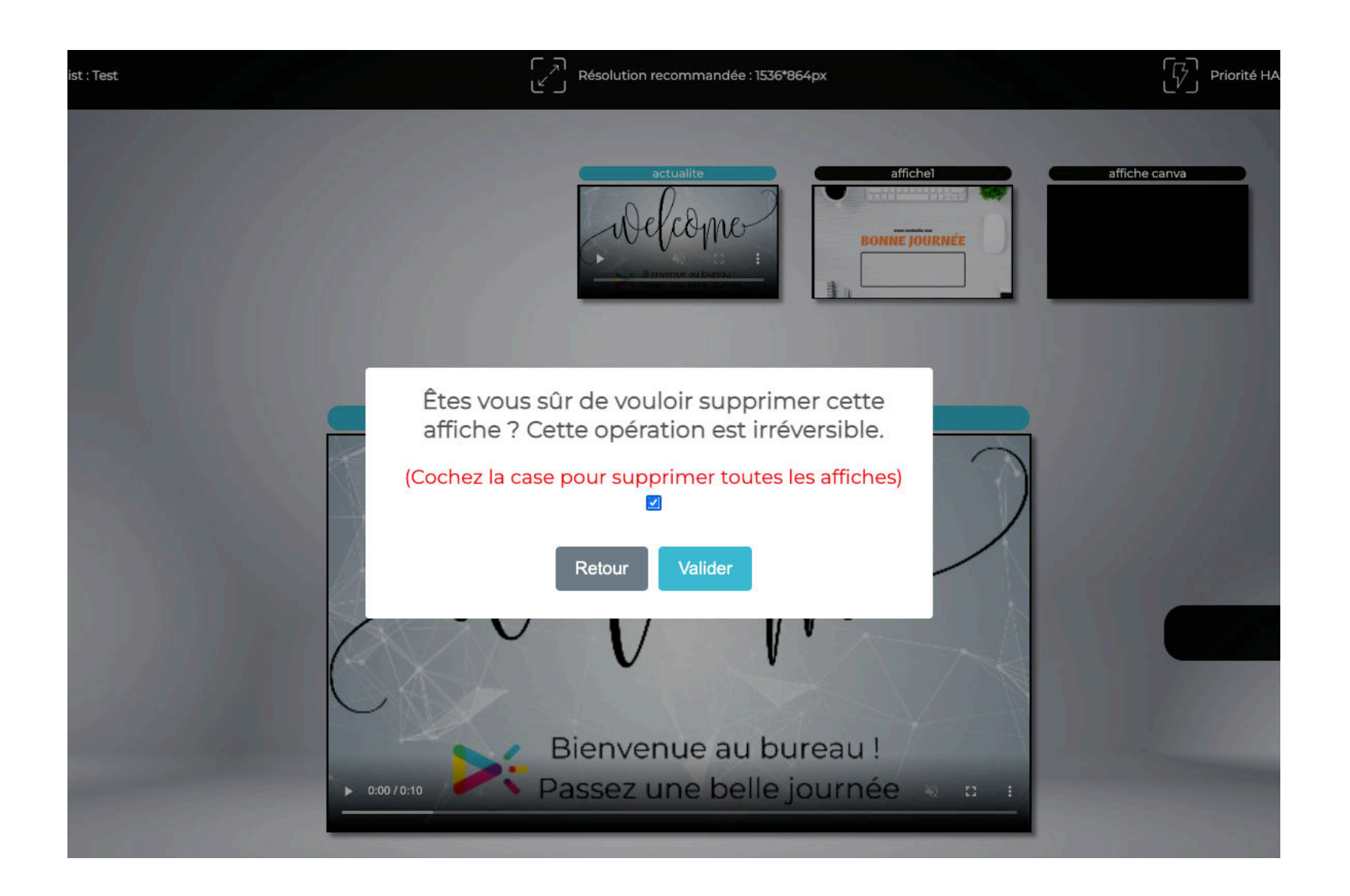

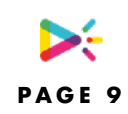